# HP VSR1000 Virtual Services Router Layer 2 - WAN Access Command Reference

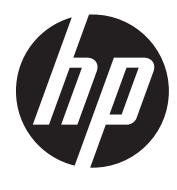

Part number: 5998-4655 Software version: VSR1000\_HP-CMW710-E0101P01-X64 Document version: 5W100-20130918

### Legal and notice information

© Copyright 2013 Hewlett-Packard Development Company, L.P.

No part of this documentation may be reproduced or transmitted in any form or by any means without prior written consent of Hewlett-Packard Development Company, L.P.

The information contained herein is subject to change without notice.

HEWLETT-PACKARD COMPANY MAKES NO WARRANTY OF ANY KIND WITH REGARD TO THIS MATERIAL, INCLUDING, BUT NOT LIMITED TO, THE IMPLIED WARRANTIES OF MERCHANTABILITY AND FITNESS FOR A PARTICULAR PURPOSE. Hewlett-Packard shall not be liable for errors contained herein or for incidental or consequential damages in connection with the furnishing, performance, or use of this material.

The only warranties for HP products and services are set forth in the express warranty statements accompanying such products and services. Nothing herein should be construed as constituting an additional warranty. HP shall not be liable for technical or editorial errors or omissions contained herein.

# Contents

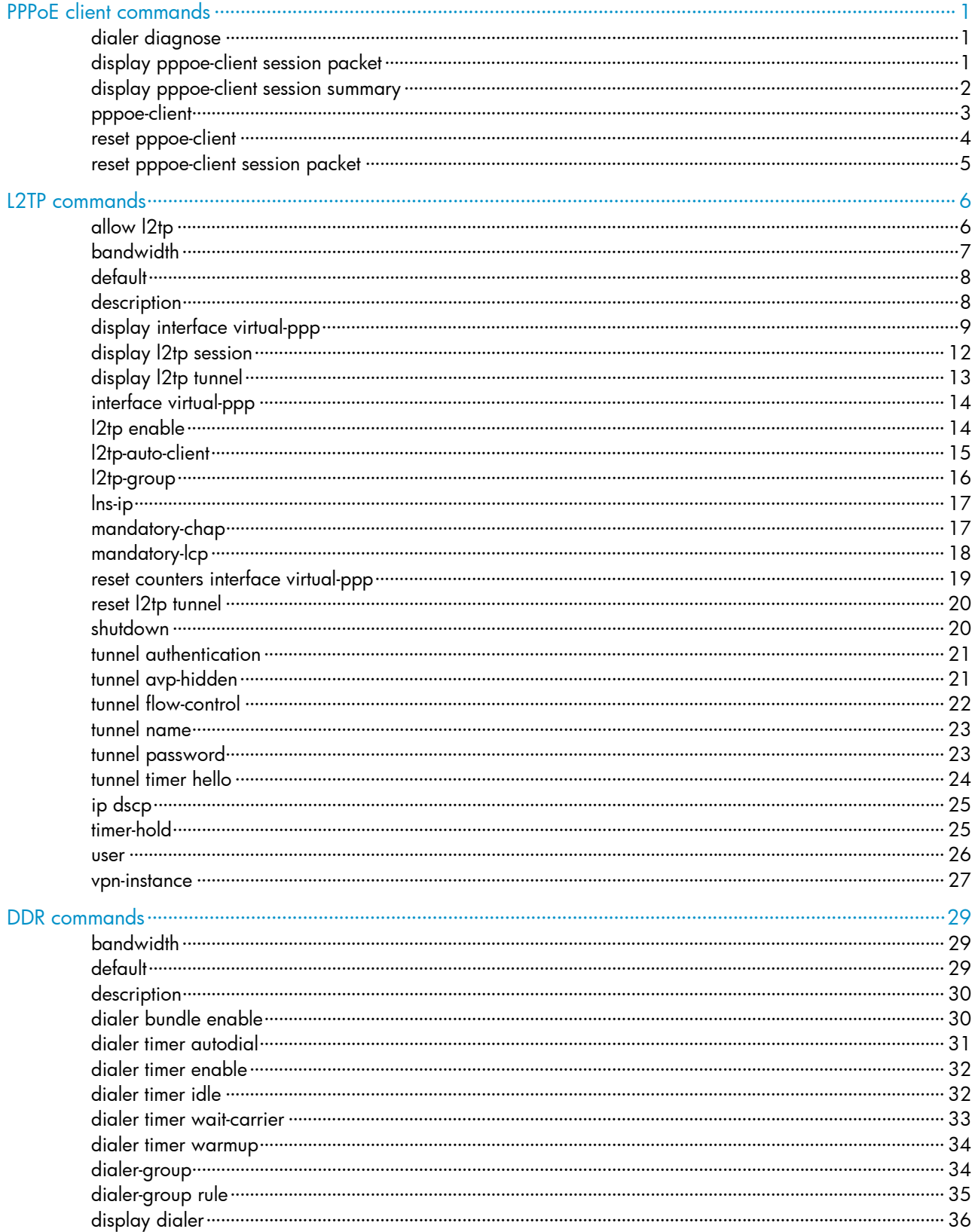

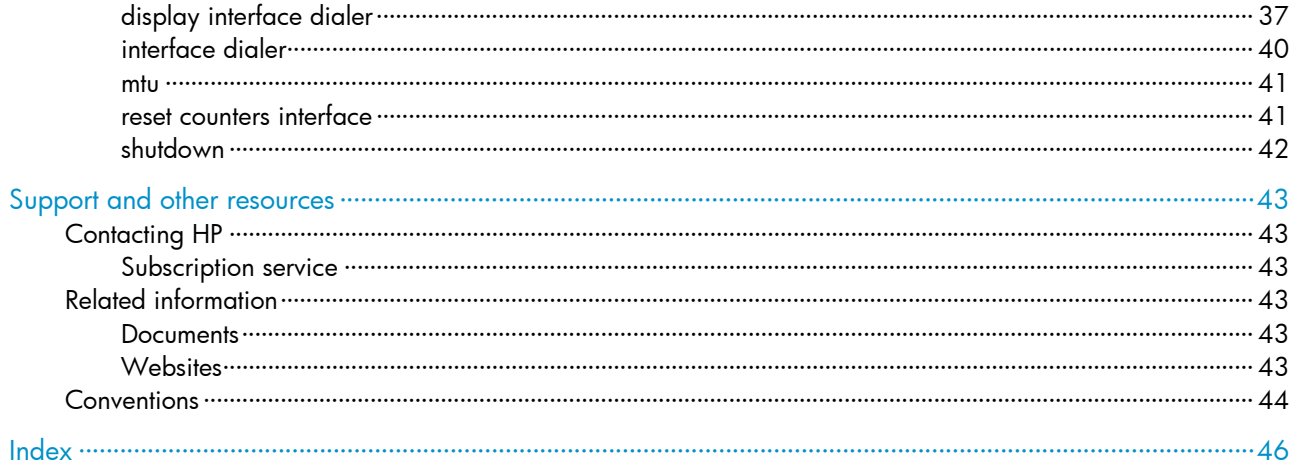

# <span id="page-4-1"></span><span id="page-4-0"></span>PPPoE client commands

## <span id="page-4-2"></span>dialer diagnose

Use **dialer diagnose** to configure DDR to operate in diagnostic mode.

Use undo dialer diagnose to restore the default.

### **Syntax**

dialer diagnose [ interval *interval* ]

undo dialer diagnose

### Default

DDR operates in non-diagnostic mode.

### Views

Dialer interface view

### Predefined user roles

network-admin

#### **Parameters**

*seconds*: Specifies the diagnostic interval in the range of 5 to 65535 seconds. The default is 120 seconds.

### Usage guidelines

This command takes effect only when a dialer interface is used with PPPoE client application.

In diagnostic mode, the device dials a PPPoE connection immediately after the device configurations are complete, automatically terminates the connection and starts the auto-dial timer after a configurable diagnostic interval, and redials a connection when the auto-dial timer expires. By establishing and terminating PPPoE sessions periodically, you can monitor the operating status of the PPPoE link.

In diagnostic mode, the link idle-timeout timer is ignored.

#### **Examples**

# Configure interface Dialer 1 to operate in diagnostic mode, with a diagnostic interval of 300 seconds.

```
<Sysname> system-view 
[Sysname] interface dialer 1 
[Sysname-Dialer1] dialer diagnose interval 300
```
### Related commands

- dialer timer autodial
- dialer timer idle

## <span id="page-4-3"></span>display pppoe-client session packet

Use display pppoe-client session packet to display the protocol packet statistics for a PPPoE session.

### <span id="page-5-0"></span>**Syntax**

display pppoe-client session packet [ dial-bundle-number *number* ]

### Views

Any view

### Predefined user roles

network-admin

network-operator

### **Parameters**

dial-bundle-number *number*: Specifies a dialer bundle by its number in the range of 0 to1023. If this option is not specified, this command displays protocol packet statistics for all PPPoE sessions.

### **Examples**

# Display the protocol packet statistics for all PPPoE sessions.

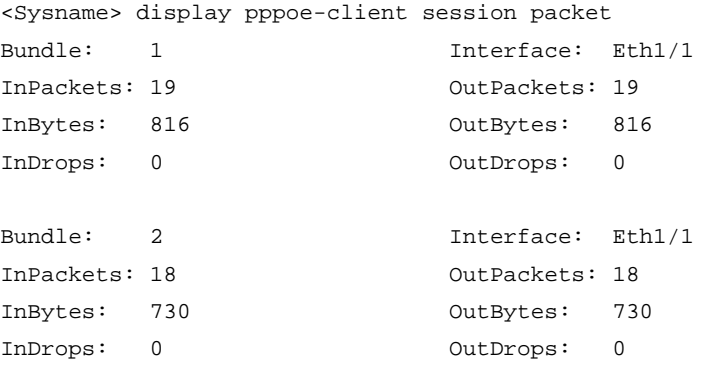

### Table 1 Command output

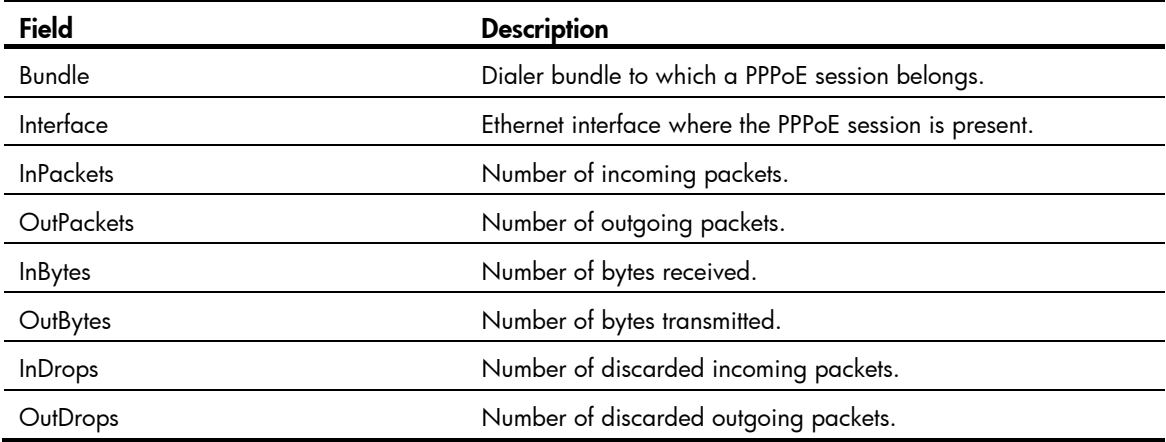

### Related commands

reset pppoe-client session packet

## <span id="page-5-1"></span>display pppoe-client session summary

Use display pppoe-client session summary to display summary information about a PPPoE session.

### <span id="page-6-0"></span>**Syntax**

### display pppoe-client session summary | dial-bundle-number *number* |

### Views

Any view

### Predefined user roles

network-admin

network-operator

### **Parameters**

dial-bundle-number *number*: Specifies a dialer bundle by its number in the range of 0 to1023. If this option is not specified, this command displays summary information about all PPPoE sessions.

### **Examples**

# Display summary information about all PPPoE sessions.

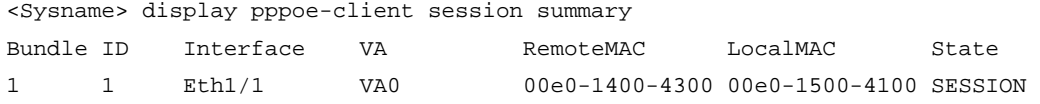

2 1 Eth1/2 VA1 00e0-1500-4300 00e0-1600-4100 SESSION

### Table 2 Command output

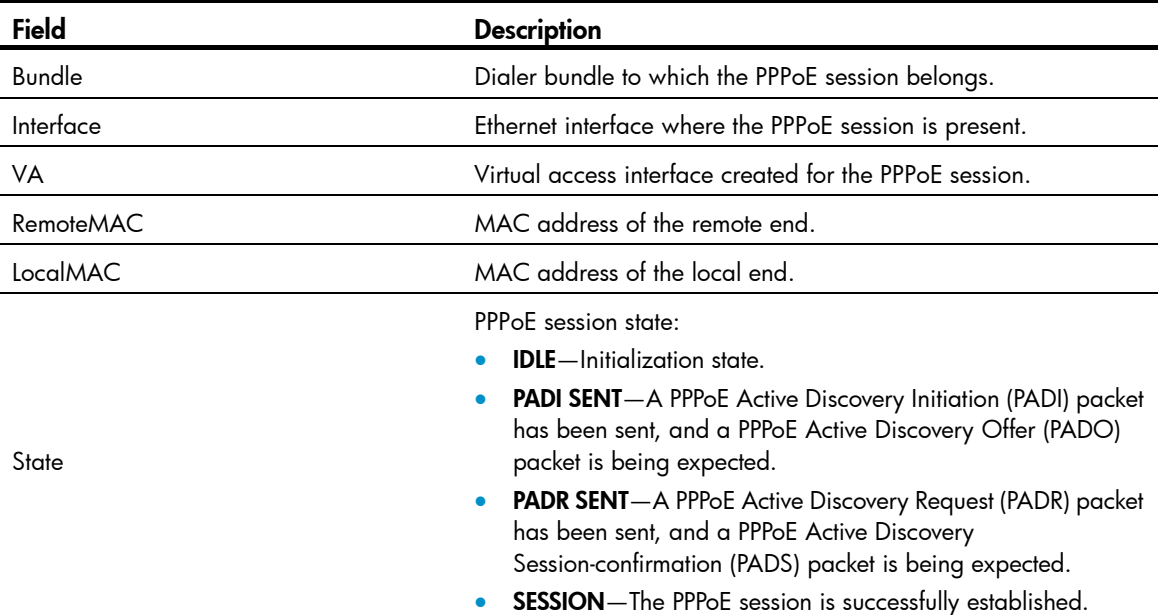

## <span id="page-6-1"></span>pppoe-client

Use **pppoe-client** to establish a PPPoE session and specify the dialer bundle corresponding to the session. Use undo pppoe-client to remove a PPPoE session.

**Syntax** 

pppoe-client dial-bundle-number *number* [ no-hostuniq ] undo pppoe-client dial-bundle-number *number*

### <span id="page-7-0"></span>**Default**

No PPPoE session is established.

### Views

Layer 3 Ethernet interface/subinterface view

### Predefined user roles

network-admin

### **Parameters**

dial-bundle-number *number*: Specifies the dialer bundle number corresponding to a PPPoE session. A dialer bundle number uniquely identifies a PPPoE session. It can also be used as a PPPoE session ID. The value range for the *number* argument is 0 to 1023.

no-hostuniq: Configures the client not to carry the Host-Uniq field in discovery packets. Without this keyword, the client carries the Host-Unique field. The Host-Unique field uniquely identifies a PPPoE client when an interface is configured with multiple PPPoE sessions. When the PPPoE server receives a packet with this field, it must include this field unmodified in the response packet. The device identifies the PPPoE client where the response packet belongs based on the Host-Unique field in the response packet.

### **Examples**

```
# Establish a PPPoE session on Layer 3 Ethernet interface Ethernet 1/1. 
<Sysname> system-view 
[Sysname] interface ethernet 1/0 
[Sysname-Ethernet1/1] pppoe-client dial-bundle-number 1
```
### <span id="page-7-1"></span>reset pppoe-client

Use reset pppoe-client to reset a PPPoE session corresponding to a dialer bundle.

### **Syntax**

reset pppoe-client { all | dial-bundle-number *number* }

### Views

User view

### Predefined user roles

network-admin

### **Parameters**

all: Resets all the PPPoE sessions.

dial-bundle-number *number*: Specifies a dialer bundle by its number. The value range for the *number* argument is 0 to 1023.

### Usage guidelines

A PPPoE session in permanent mode and terminated by this command will be established again when the auto dial timer expires.

A PPPoE session in on-demand mode and terminated by this command will be established again only when there is a need for data transmission.

### **Examples**

# Reset all PPPoE sessions.

<Sysname> reset pppoe-client all

### <span id="page-8-0"></span>Related commands

dialer timer autodial (DDR commands)

## <span id="page-8-1"></span>reset pppoe-client session packet

Use reset pppoe-client session packet to reset the protocol packet statistics for a PPPoE session.

### **Syntax**

reset pppoe-client session packet [ dial-bundle-number *number* ]

### Views

User view

### Predefined user roles

network-admin

### **Parameters**

dial-bundle-number *number*: Specifies the dialer bundle number corresponding to a PPPoE session. The value range for the *number* argument is 0 to 1023. If this option is not specified, this command resets the protocol packet statistics for all PPPoE sessions.

### **Examples**

# Reset the protocol packet statistics for all PPPoE sessions.

<Sysname> reset pppoe-client session packet

### Related commands

### display pppoe-client session packet

# <span id="page-9-1"></span><span id="page-9-0"></span>L2TP commands

## <span id="page-9-2"></span>allow l2tp

Use allow 12tp to configure an LNS to accept L2TP tunneling requests from a specified LAC, and to specify a VT interface for tunnel setup.

Use **undo allow** to restore the default.

### **Syntax**

• For L2TP group 1:

allow l2tp virtual-template *virtual-template-number* [ remote *remote-name* ] undo allow

• For L2TP groups other than L2TP group 1: allow l2tp virtual-template *virtual-template-number* remote *remote-name* undo allow

### **Default**

An LNS denies L2TP tunneling requests from any LACs.

### Views

L2TP group view

### Predefined user roles

network-admin

### **Parameters**

virtual-template *virtual-template-number*: Specifies a VT interface by its number in the range of 0 to 1023. An LNS dynamically creates virtual access (VA) interfaces based on the configuration of a VT interface. Each VA interface is used to carry data for a different L2TP session.

remote *remote-name*: Specifies the name of the tunnel peer (LAC) initiating tunneling requests, a case-sensitive string of 1 to 31 characters.

### Usage guidelines

The **allow 12tp** command is available only to L2TP groups in LNS mode.

Make sure the specified name of the tunnel peer is consistent with the local name configured on the LAC.

If you execute this command multiple times for an L2TP group, the most recent configuration takes effect.

For L2TP group 1, if you do not specify the remote *remote-name* option, an LNS accepts tunneling requests from any LACs. In this case, L2TP group 1 serves as the default L2TP group.

The **allow 12tp** command is available only to LNSs. When an LAC that initiates a tunneling request matches the tunnel peer name configured in an L2TP group, the LNS uses the tunnel parameters (for example, tunnel authentication and flow control) configured in this L2TP group for tunnel setup. When the LAC does not match the tunnel peer name configured in any L2TP group, the LNS uses the tunnel parameters for the default L2TP group (if it exists), or it cannot set up a tunnel with the LAC (if the default L2TP group does not exist).

<span id="page-10-0"></span>HP recommends that you configure a default L2TP group on the LNS in the following cases:

- There are LACs (such as hosts with Windows 2000 Beta 2 installed) that include blank local names in their tunneling requests.
- The LNS sets up tunnels with multiple LACs by using the same tunnel parameters.

### **Examples**

# Specify L2TP group 1 as the default L2TP group, and specify Virtual-Template 1 for tunnel setup. For L2TP group 2, configure the LNS to accept the L2TP tunneling request initiated by the peer (LAC) named aaa , and specify Virtual-Template 2 for tunnel setup.

```
<Sysname> system-view 
[Sysname] l2tp-group 1 mode lns 
[Sysname-l2tp1] allow l2tp virtual-template 1 
[Sysname-l2tp1] quit 
[Sysname] l2tp-group 2 mode lns 
[Sysname-l2tp2] allow l2tp virtual-template 2 remote aaa
```
#### Related commands

tunnel name

## <span id="page-10-1"></span>bandwidth

Use bandwidth to configure the expected bandwidth of an interface.

Use **undo bandwidth** to restore the default.

### **Syntax**

bandwidth *bandwidth-value*

### undo bandwidth

### **Default**

The expected bandwidth (in kbps) is 0.

#### Views

Virtual PPP interface view

### Predefined user roles

network-admin

### **Parameters**

*bandwidth-value*: Specifies the expected bandwidth in the range of 1 to 400000000 kbps.

### Usage guidelines

The expected bandwidth of an interface affects the link costs in OSPF, OSPFv3, and IS-IS. For more information, see *Layer 3—IP Routing Configuration Guide*.

### **Examples**

# Set the expected bandwidth of virtual PPP interface 10 to 100 kbps.

```
<Sysname> system-view 
[Sysname] interface virtual-ppp 10 
[Sysname-Virtual-PPP10] bandwidth 100
```
## <span id="page-11-1"></span><span id="page-11-0"></span>default

Use **default** to restore the default settings for a virtual PPP interface.

### **Syntax**

### default

### Views

Virtual PPP interface view

### Predefined user roles

network-admin

### Usage guidelines

### A CAUTION:

The default command might interrupt ongoing network services. Make sure you are fully aware of the impacts of this command when you execute it in a live network.

This command might fail to restore the default settings for some commands for reasons such as command dependencies or system restrictions. Use the **display this** command in interface view to identify these commands, and then use their undo forms or follow the command reference to individually restore their default settings. If your restoration attempt still fails, follow the error message instructions to resolve the problem.

### **Examples**

# Restore the default settings for Virtual-PPP 10.

```
<Sysname> system-view 
[Sysname] interface virtual-ppp 10 
[Sysname-Virtual-PPP10] default
```
### <span id="page-11-2"></span>description

Use description to configure the description for a virtual PPP interface.

Use undo description to restore the default.

### **Syntax**

description *text* 

#### undo description

### **Default**

The description of an interface is the *interface-name* plus Interface. For example, the default description of Virtual-PPP254 is Virtual-PPP254 Interface.

### Views

Virtual PPP interface view

### Predefined user roles

network-admin

#### <span id="page-12-0"></span>**Parameters**

*text*: Specifies the interface description, a case-sensitive string of 1 to 80 characters.

### **Examples**

# Set the description of Virtual-PPP 10 to virtual-interface.

```
<Sysname> system-view 
[Sysname] interface virtual-ppp 10 
[Sysname-Virtual-PPP10] description virtual-interface
```
## <span id="page-12-1"></span>display interface virtual-ppp

Use display interface virtual-ppp to display information about virtual PPP interfaces.

#### **Syntax**

display interface [ virtual-ppp ] [ brief [ down ] ]

display interface [ virtual-ppp [ interface-number ] ] [ brief [ description ] ]

#### Views

Any view

### Predefined user roles

network-admin

network-operator

#### **Parameters**

*interface-number*: Specifies an existing virtual PPP interface by its number in the range of 0 to 255.

brief: Displays brief interface information. If this keyword is not specified, this command displays detailed interface information.

down: Displays information about the interfaces in physically down state and the causes. If this keyword is not specified, this command displays information about the interfaces in all states.

description: Displays the entire interface description. If this keyword is not specified, this command displays only the first 27 characters of a description.

### Usage guidelines

If the virtual-ppp keyword is not specified, this command displays information about all interfaces.

If the virtual-ppp keyword is specified without any interface number specified, this command displays information about all virtual PPP interfaces.

### **Examples**

# Display detailed information about virtual PPP interface Virtual-PPP 10.

```
<Sysname> display interface virtual-ppp 10 
Virtual-PPP10 
Current state: Administratively DOWN 
Line protocol state: DOWN 
Description: Virtual-PPP10 Interface 
Bandwidth: 0kbps 
Maximum Transmit Unit: 1500 
Hold timer: 10 seconds
```
Internet Address is 10.0.0.1/24 Primary Link layer protocol: PPP LCP: initial Physical: L2TP Last clearing of counters: Never Last 300 seconds input rate: 0 bytes/sec, 0 bits/sec, 0 packets/sec Last 300 seconds output rate: 0 bytes/sec, 0 bits/sec, 0 packets/sec Input: 154 packets, 1880 bytes, 0 drops Output: 155 packets, 1875 bytes, 0 drops

### Table 3 Command output

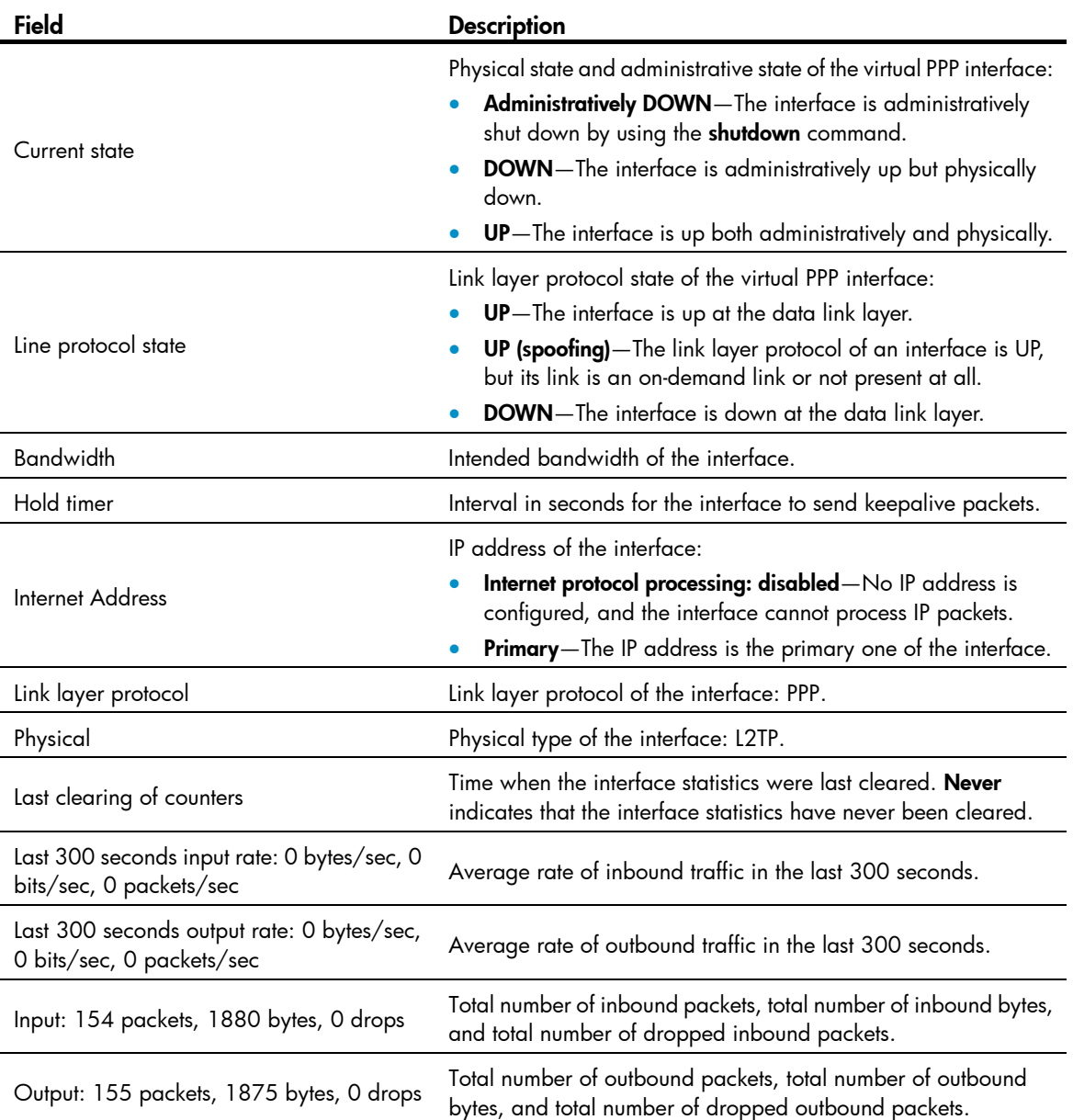

### # Display summary information about virtual PPP interface Virtual-PPP 10.

<Sysname> display interface virtual-ppp 10 brief Brief information on interface(s) under route mode: Link: ADM - administratively down; Stby - standby

Protocol: (s) - spoofing Interface Link Protocol Main IP Description VPPP10 UP UP 10.0.0.1 aaaaaaaaaaaaaaaaaaaaaaaaaaa

# Display information about the virtual PPP interfaces in physically down state and the causes.

<Sysname> display interface virtual-ppp brief down Brief information on interface(s) under route mode: Link: ADM - administratively down; Stby - standby Interface Link Cause VPPP9 ADM Administratively VPPP11 ADM Administratively VPPP12 ADM Administratively

# Display summary information about virtual PPP interface Virtual-PPP 10, including the entire interface description.

<Sysname> display inter Virtual-PPP 10 brief description Brief information on interface(s) under route mode: Link: ADM - administratively down; Stby - standby Protocol: (s) - spoofing Interface **Link Protocol Main IP** Description VPPP10 UP UP 10.0.0.1 aaaaaaaaaaaaaaaaaaaaaaaaaaaaa

aaaaaaaaaaaaaaaa

#### Table 4 Command output

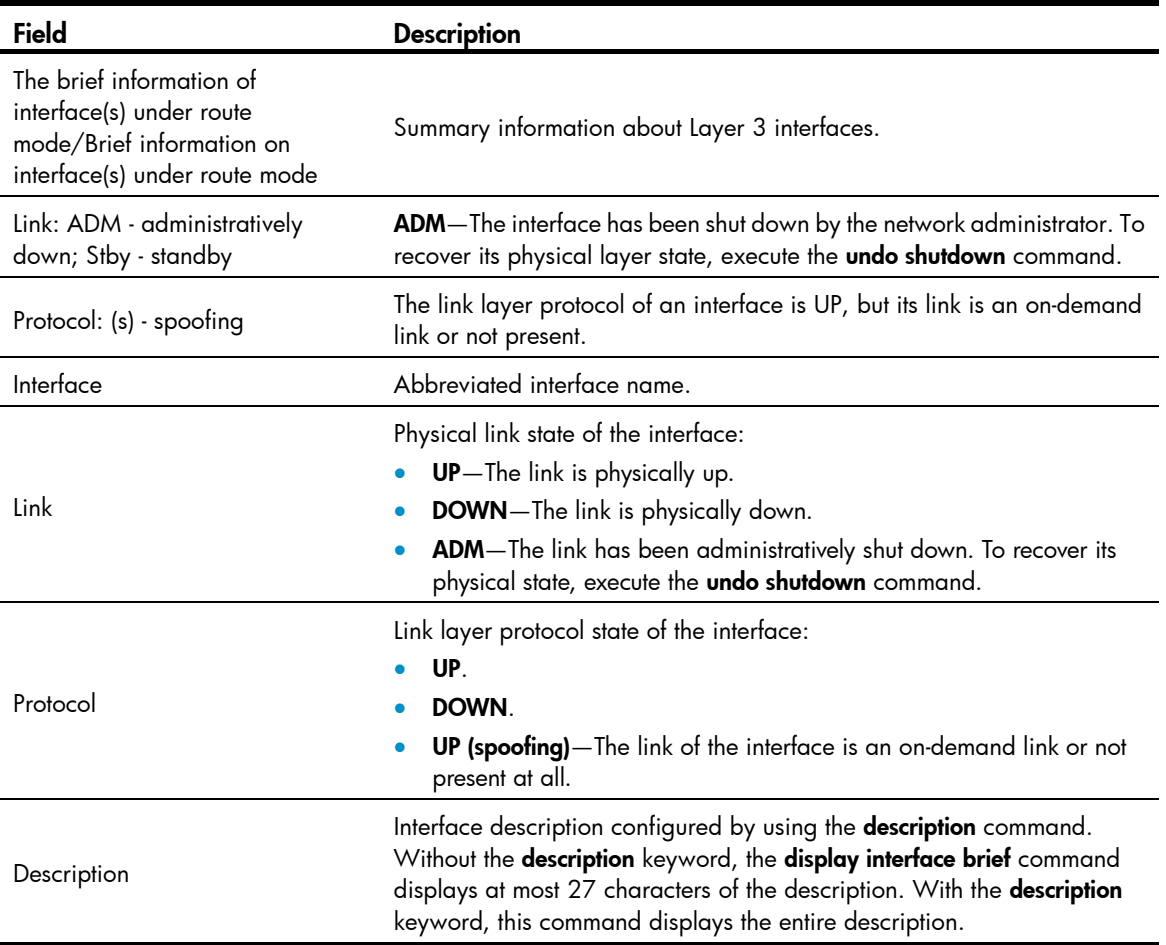

<span id="page-15-0"></span>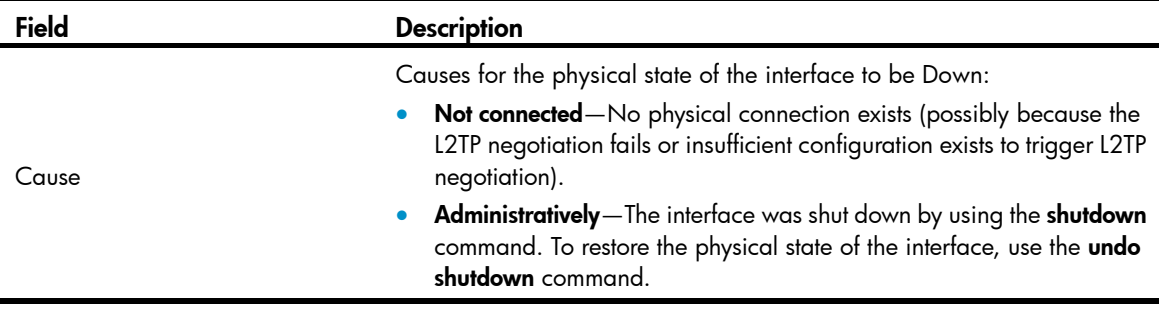

## <span id="page-15-1"></span>display l2tp session

Use display l2tp session to display information about L2TP sessions.

### **Syntax**

display 12tp session [ statistics ]

### Views

Any view

### Predefined user roles

network-admin

network-operator

### **Parameters**

statistics: Displays statistics for L2TP sessions.

### **Examples**

# Display statistics for L2TP sessions. <Sysname> display l2tp session statistics Total number of sessions: 1 # Display information about L2TP sessions. <Sysname> display l2tp session LocalSID RemoteSID LocalTID State 1 1 1 Established

### Table 5 Command output

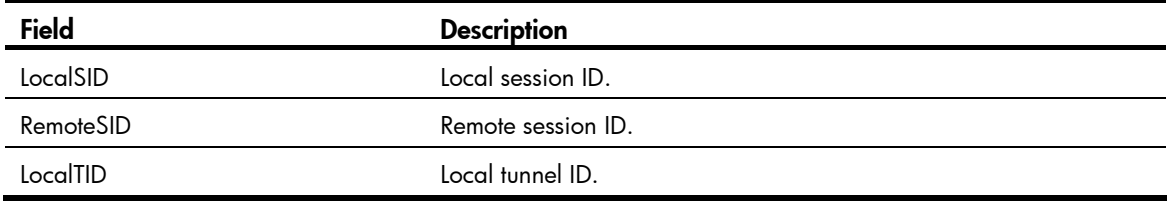

<span id="page-16-0"></span>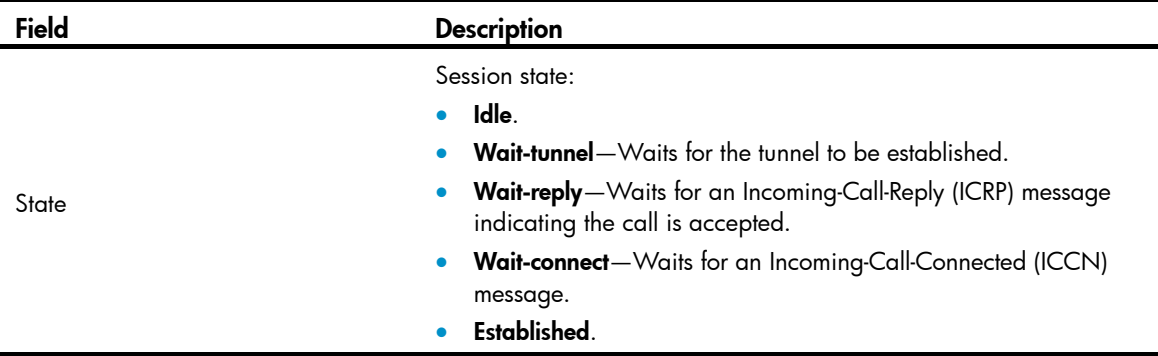

## <span id="page-16-1"></span>display 12tp tunnel

Use display l2tp tunnel to display information about L2TP tunnels.

### **Syntax**

display l2tp tunnel [ statistics ]

### Views

Any view

### Predefined user roles

network-admin

network-operator

### **Parameters**

statistics: Displays statistics for L2TP tunnels.

### **Examples**

# Display statistics for L2TP tunnels. <Sysname> display l2tp tunnel statistics Total number of tunnels: 1

#### # Display information about L2TP tunnels.

<Sysname> display l2tp tunnel LocalTID RemoteTID State Sessions RemoteAddress RemotePort RemoteName 1 1 Established 1 20.1.1.2 1701 lns

#### Table 6 Command output

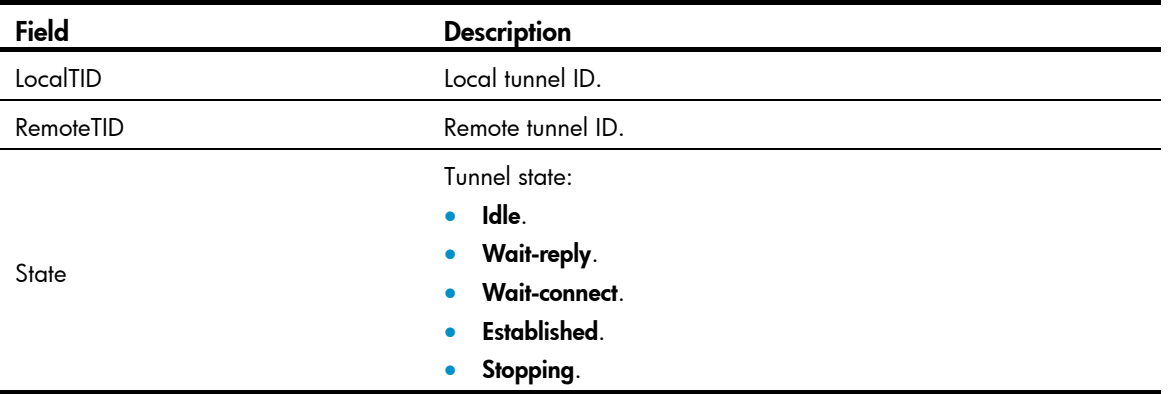

<span id="page-17-0"></span>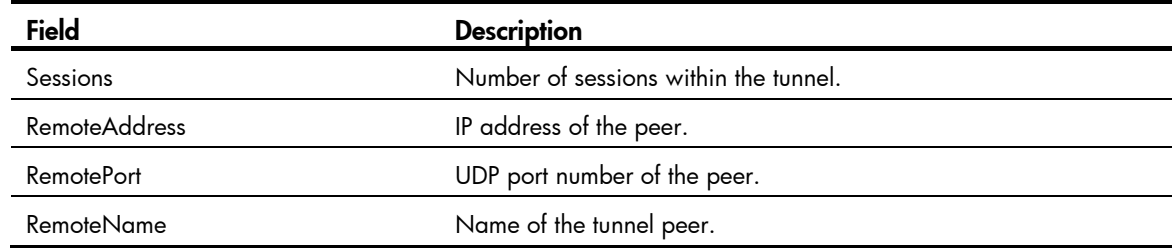

### Related commands

reset l2tp tunnel

## <span id="page-17-1"></span>interface virtual-ppp

Use interface virtual-ppp to create a virtual PPP interface and enter its view. If the interface has been created, you directly enter its view.

Use undo interface virtual-ppp to remove a virtual PPP interface.

### **Syntax**

interface virtual-ppp *interface-number*

undo interface virtual-ppp *interface-number*

### **Default**

No virtual PPP interface exists.

### Views

System view

### Predefined user roles

network-admin

### **Parameters**

*interface-number*: Specifies a virtual PPP interface by its number in the range of 0 to 255.

### Usage guidelines

A virtual PPP interface is required on the LAC for establishing an LAC-auto-initiated L2TP tunnel.

### **Examples**

# Create virtual PPP interface Virtual-PPP 10 and enter its view.

```
<Sysname> system-view 
[Sysname] interface virtual-ppp 10 
[Sysname-Virtual-PPP10]
```
## <span id="page-17-2"></span>l2tp enable

Use l2tp enable to enable the L2TP function.

Use undo l2tp enable to disable the L2TP function.

### **Syntax**

l2tp enable

### undo l2tp enable

### <span id="page-18-0"></span>**Default**

The L2TP function is disabled.

### Views

System view

### Predefined user roles

network-admin

### Usage guidelines

L2TP must be enabled for relevant L2TP configurations to take effect.

#### **Examples**

# Enable the L2TP function.

<Sysname> system-view [Sysname] l2tp enable

### <span id="page-18-1"></span>l2tp-auto-client

Use l2tp-auto-client to trigger an LAC to automatically establish an L2TP tunnel.

Use undo l2tp-auto-client to remove the automatically established L2TP tunnel.

### **Syntax**

l2tp-auto-client l2tp-group *group-number*

### undo l2tp-auto-client

### **Default**

An LAC does not automatically establish an L2TP tunnel.

### **Views**

Virtual PPP interface view

### Predefined user roles

network-admin

### **Parameters**

l2tp-group *group-number*: Specifies an L2TP group whose tunnel parameters are used by the LAC to establish the tunnel. The value range for the *group-number* argument is 1 to 65535.

### Usage guidelines

The L2TP group specified must be an existing one in LAC mode.

An L2TP tunnel automatically established in LAC-auto-initiated mode exists until you remove the tunnel by using the undo l2tp-auto-client or undo l2tp-group *group-number* command.

### **Examples**

# Trigger the LAC to automatically establish an L2TP tunnel by using the tunnel parameters of L2TP group 10.

```
<Sysname> system-view 
[Sysname] interface virtual-ppp 1
```
[Sysname-Virtual-PPP1] l2tp-auto-client l2tp-group 10

### <span id="page-19-0"></span>Related commands

### l2tp-group

## <span id="page-19-1"></span>l2tp-group

Use l2tp-group to create an L2TP group and enter its view.

Use undo l2tp-group to remove an L2TP group.

### **Syntax**

l2tp-group *group-number* [ mode { lac | lns } ]

undo l2tp-group *group-number*

### **Default**

No L2TP group exists.

### Views

System view

### Predefined user roles

network-admin

### **Parameters**

*group-number*: Specifies an L2TP group by its number in the range of 1 to 65535.

mode: Specifies a mode for the L2TP group.

lac: Specifies the LAC mode.

lns: Specifies the LNS mode.

### Usage guidelines

To create a new L2TP group, you must specify the mode keyword. To enter the view of an existing L2TP group, you do not need to specify this keyword.

In L2TP group view, you can configure L2TP tunnel parameters, such as tunnel authentication and flow control.

A device can have L2TP groups in both LAC and LNS modes at the same time, and can have a maximum number of 1000 L2TP groups.

### **Examples**

# Create L2TP group 2 in LAC mode, and enter its view.

```
<Sysname> system-view 
[Sysname] l2tp-group 2 mode lac
```
[Sysname-l2tp2]

### Related commands

- allow l2tp
- lns-ip
- user

## <span id="page-20-1"></span><span id="page-20-0"></span>lns-ip

Use lns-ip to specify LNS IP addresses on an LAC.

Use **undo Ins-ip** to remove the specified LNS IP addresses.

### **Syntax**

lns-ip { *ip-address* }&<1-5>

undo lns-ip

### **Default**

No LNS IP addresses are specified.

### Views

L2TP group view

### Predefined user roles

network-admin

### **Parameters**

{ *ip-address* }&<1-5>: Specifies LNS IP addresses. &<1-5> indicates that you can enter a maximum of five IP addresses.

### Usage guidelines

The LAC initiates an L2TP tunneling request to its specified LNSs consecutively in their configuration order until it receives an acknowledgement from an LNS, which then becomes the tunnel peer.

The **Ins-ip** command is available only to L2TP groups in LAC mode.

If you execute this command multiple times for an L2TP group, the most recent configuration takes effect.

### **Examples**

```
# Specify the LNS IP address as 202.1.1.1. 
<Sysname> system-view 
[Sysname] l2tp-group 1 mode lac 
[Sysname-l2tp1] lns-ip 202.1.1.1
```
## <span id="page-20-2"></span>mandatory-chap

Use mandatory-chap to force the LNS to perform a CHAP authentication for users.

Use undo mandatory-chap to restore the default.

### **Syntax**

```
mandatory-chap
```
undo mandatory-chap

### **Default**

An LNS does not perform CHAP authentication for users.

### Views

L2TP group view

### <span id="page-21-0"></span>Predefined user roles

network-admin

### Usage guidelines

The LNS uses the LAC as an authentication proxy. The LAC sends the LNS all user authentication information from users and the authentication method configured on the LAC itself. The LNS then checks the user validity according to the received information and the locally configured authentication method.

When mandatory CHAP authentication is configured, a user who depends on an LAC to initiate tunneling requests is authenticated by both the LAC and the LNS for increased security. Some users might not support the authentication on the LNS. In this situation, do not configure this command, because CHAP authentication on the LNS will fail.

This command is available only to L2TP groups in LNS mode.

This command is effective only on NAS-initiated L2TP tunnels.

The **mandatory-lcp** command takes precedence over this command. If both commands are configured for an L2TP group, the LNS performs LCP renegotiation with the user.

#### **Examples**

# Force the LNS to perform a CHAP authentication for users.

<Sysname> system-view [Sysname] l2tp-group 1 mode lns [Sysname-l2tp1] mandatory-chap

### Related commands

### mandatory-lcp

### <span id="page-21-1"></span>mandatory-lcp

Use **mandatory-lcp** to force an LNS to perform LCP renegotiation with users.

Use undo mandatory-lcp to restore the default.

### **Syntax**

mandatory-lcp undo mandatory-lcp

### **Default**

An LNS does not perform LCP renegotiation with users.

### **Views**

L2TP group view

### Predefined user roles

network-admin

### Usage guidelines

By default, to establish a NAS-initiated tunnel, the user performs LCP negotiation with the LAC. If the negotiation succeeds, the LAC initiates a tunneling request and sends the negotiation results (including authentication information) to the LNS. Then, the LNS determines whether the user is valid based on the information received instead of performing LCP renegotiation with the user.

<span id="page-22-0"></span>If you do not expect the LNS to accept LCP negotiation parameters, configure this command to perform a new round of LCP negotiation between the LNS and the user. In this case, the information sent by the LAC will be ignored.

Some users might not support LCP renegotiation. In this case, do not configure this command because LCP renegotiation will fail.

This command is available only to L2TP groups in LNS mode.

This command is effective only on NAS-initiated L2TP tunnels.

This command takes precedence over the mandatory-chap command. If both commands are configured for an L2TP group, the LNS performs LCP renegotiation with the user.

### **Examples**

# Force an LNS to perform LCP renegotiation with users.

```
<Sysname> system-view 
[Sysname] l2tp-group 1 mode lns 
[Sysname-l2tp1] mandatory-lcp
```
### Related commands

mandatory-chap

## <span id="page-22-1"></span>reset counters interface virtual-ppp

Use reset counters interface virtual-ppp to clear the statistics for virtual PPP interfaces.

### **Syntax**

reset counters interface [ virtual-ppp [ *interface-number* ] ]

### Views

User view

### Predefined user roles

network-admin

### **Parameters**

*interface-number*: Specifies a virtual PPP interface by its number in the range of 0 to 255.

### Usage guidelines

Clear the existing statistics before collecting traffic statistics within a specific period of time on an interface.

If you specify neither virtual-ppp nor *interface-number*, this command clears the statistics for all interfaces.

If you specify virtual-ppp but not *interface-number*, this command clears the statistics for all virtual PPP interfaces.

If you specify both virtual-ppp and *interface-number*, this command clears the statistics for the specified virtual PPP interface.

### **Examples**

# Clear the statistics for interface Virtual-PPP 10.

<Sysname> reset counters interface virtual-ppp 10

### <span id="page-23-1"></span><span id="page-23-0"></span>reset l2tp tunnel

Use reset l2tp tunnel to disconnect a tunnel and all sessions within the tunnel.

### **Syntax**

reset l2tp tunnel { id *tunnel-id* | name *remote-name* }

### Views

User view

### Predefined user roles

network-admin

### **Parameters**

id *tunnel-id*: Specifies a tunnel by its local ID in the range of 1 to 65535.

name *remote-name*: Specifies L2TP tunnels by the tunnel peer name, a case-sensitive string of 1 to 31 characters.

### Usage guidelines

When the number of user connections is 0 or a network fault occurs, you can disconnect the L2TP tunnel by using this command on either the LAC or LNS. After the tunnel is disconnected, all sessions within it are disconnected.

If you specify a tunnel peer name, all tunnels with the tunnel peer name will be disconnected. If no tunnel with the tunnel peer name exists, nothing happens.

A tunnel disconnected by force can be re-established when a client makes a call.

### **Examples**

# Disconnect all tunnels with the tunnel peer name of aaa.

<Sysname> reset l2tp tunnel name aaa

### Related commands

display l2tp tunnel

### <span id="page-23-2"></span>shutdown

Use shutdown to shut down a virtual PPP interface.

Use undo shutdown to bring up a virtual PPP interface.

### **Syntax**

shutdown

undo shutdown

### **Default**

A virtual PPP interface is up.

### **Views**

Virtual PPP interface view

### Predefined user roles

network-admin

### <span id="page-24-0"></span>**Examples**

```
# Shut down interface Virtual-PPP 10. 
<Sysname> system-view 
[Sysname] interface virtual-ppp 10 
[Sysname-Virtual-PPP10] shutdown
```
### <span id="page-24-1"></span>tunnel authentication

Use tunnel authentication to enable the L2TP tunnel authentication function.

Use undo tunnel authentication to disable the L2TP tunnel authentication function.

### **Syntax**

tunnel authentication undo tunnel authentication

### Default

L2TP tunnel authentication is enabled.

### **Views**

L2TP group view

### Predefined user roles

network-admin

### Usage guidelines

Tunnel authentication prevents the local end from establishing L2TP tunnels with illegal remote ends.

If the LAC (or LNS) is enabled with tunnel authentication, to successfully establish a tunnel, enable tunnel authentication on the peer, and configure the same non-null key (by using the **tunnel password** command) on the LAC (or LNS) and the peer.

### **Examples**

# Enable L2TP tunnel authentication. <Sysname> system-view [Sysname] l2tp-group 1 mode lns [Sysname-l2tp1] tunnel authentication

### <span id="page-24-2"></span>tunnel avp-hidden

Use tunnel avp-hidden to enable transferring AVP data in hidden mode.

Use undo tunnel avp-hidden to restore the default.

### **Syntax**

tunnel avp-hidden

undo tunnel avp-hidden

### Default

AVP data is transferred over the tunnel in plaintext mode.

### <span id="page-25-0"></span>Views

L2TP group view

### Predefined user roles

network-admin

### Usage guidelines

L2TP uses Attribute Value Pairs (AVPs) to transmit tunnel negotiation parameters, session negotiation parameters, and user authentication information. This feature can hide sensitive AVP data, such as user passwords. With this feature enabled, AVP data is encrypted before transmission with the key configured by using the tunnel password command.

The tunnel avp-hidden command can be configured for L2TP groups in both LAC and LNS modes, but it does not take effect on L2TP groups in LNS mode.

For this command to take effect, you must enable tunnel authentication by using the tunnel authentication command.

### **Examples**

# Enable transferring AVP data in hidden mode.

<Sysname> system-view [Sysname] l2tp-group 1 mode lac [Sysname-l2tp1] tunnel avp-hidden

### Related commands

- tunnel authentication
- tunnel password

### <span id="page-25-1"></span>tunnel flow-control

Use tunnel flow-control to enable the L2TP session flow control function.

Use undo tunnel flow-control to disable the L2TP session flow control function.

### **Syntax**

tunnel flow-control

undo tunnel flow-control

### **Default**

The L2TP session flow control function is disabled.

### **Views**

L2TP group view

### Predefined user roles

network-admin

### Usage guidelines

The L2TP session flow control function adds sequence numbers to transmitted packets, and uses them to reorder packets arriving out of order and to detect lost packets.

This function takes effect on both sent and received L2TP data messages. The L2TP sessions support this function if either the LAC or LNS is enabled with this function.

<span id="page-26-0"></span>When the device acts as an LAC, a change in flow control enable state on the LNS causes the same change in flow control enable state of L2TP sessions. When the device acts as an LNS, a change in the flow control enable state on the LAC has no effect on the flow control enable state of L2TP sessions.

### **Examples**

# Enable the L2TP session flow control function. <Sysname> system-view [Sysname] l2tp-group 1 mode lac [Sysname-l2tp1] tunnel flow-control

### <span id="page-26-1"></span>tunnel name

Use tunnel name to specify the local tunnel name.

Use **undo tunnel name** to restore the default.

### **Syntax**

tunnel name *name*

### undo tunnel name

### **Default**

The local tunnel name is the device name. For more information about the device name, see *Fundamentals Configuration Guide*.

### Views

L2TP group view

### Predefined user roles

network-admin

### **Parameters**

*name*: Specifies the local tunnel name, a case-sensitive string of 1 to 31 characters.

### **Examples**

# Specify the local tunnel name as itsme.

<Sysname> system-view [Sysname] l2tp-group 1 mode lns [Sysname-l2tp1] tunnel name itsme

### Related commands

sysname (*Fundamentals Command Reference*)

### <span id="page-26-2"></span>tunnel password

Use tunnel password to configure the key for tunnel authentication.

Use undo tunnel password to remove the configuration.

### **Syntax**

tunnel password { cipher | simple } *password* undo tunnel password

### <span id="page-27-0"></span>**Default**

No key is configured.

### Views

L2TP group view

### Predefined user roles

network-admin

### **Parameters**

cipher: Sets a ciphertext key.

simple: Sets a plaintext key.

*password*: Specifies the key for tunnel authentication. This argument is case-sensitive. If cipher is specified, it must be a ciphertext string of 1 to 53 characters. If simple is specified, it must be a string of 1 to 16 characters.

### Usage guidelines

For this command to take effect, you must enable tunnel authentication by using the tunnel authentication command.

For security purposes, all keys, including keys configured in plain text, are saved in cipher text.

### **Examples**

# Set the key for tunnel authentication to a plaintext key yougotit.

```
<Sysname> system-view 
[Sysname] l2tp-group 1 mode lac 
[Sysname-l2tp1] tunnel password simple yougotit
```
### Related commands

tunnel authentication

### <span id="page-27-1"></span>tunnel timer hello

Use tunnel timer hello to set the interval for sending Hello packets in a tunnel.

Use undo tunnel timer hello to restore the default.

### **Syntax**

tunnel timer hello *hello-interval*

undo tunnel timer hello

### **Default**

The interval is 60 seconds.

### Views

L2TP group view

### Predefined user roles

network-admin

### <span id="page-28-0"></span>**Parameters**

*hello-interval*: Specifies the interval at which the LAC or the LNS sends Hello packets, in the range of 60 to 1000 seconds.

### Usage guidelines

When no packet is transmitted between the LAC and LNS, Hello packets are sent at the configured interval to prevent the L2TP tunnels and sessions from being removed due to timeouts.

You can set different Hello intervals for the LNS and LAC.

### **Examples**

# Set the Hello interval to 90 seconds. <Sysname> system-view [Sysname] l2tp-group 1 mode lac [Sysname-l2tp1] tunnel timer hello 90

### <span id="page-28-1"></span>ip dscp

Use ip dscp to configure the DSCP value of L2TP packets.

Use undo ip dscp to restore the default.

#### **Syntax**

ip dscp *dscp-value*

undo ip dscp

### **Default**

The DSCP value of L2TP packets is 0.

#### **Views**

L2TP group view

### Predefined user roles

network-admin

### **Parameters**

*dscp-value*: Specifies the DSCP value of L2TP packets, in the range of 0 to 63.

### Usage guidelines

The Differentiated Services Code Point (DSCP) field is the first 6 bits of the IP ToS byte. This field marks the priority of IP packets for forwarding. This command sets the DSCP value for the IP packet when L2TP encapsulates a PPP frame into an IP packet.

### **Examples**

# Configure the DSCP value of L2TP packets as 50.

```
<Sysname> system-view 
[Sysname] l2tp-group 1 mode lac 
[Sysname-l2tp1] ip dscp 50
```
### <span id="page-28-2"></span>timer-hold

Use **timer-hold** to set the polling interval, the interval for sending keepalive packets.

Use **undo timer-hold** to restore the default.

### <span id="page-29-0"></span>**Syntax**

timer-hold *seconds*

undo timer-hold

### Default

The polling interval is 10 seconds.

### Views

Virtual PPP interface view

### Predefined user roles

network-admin

### **Parameters**

*seconds*: Specifies the interval at which the LAC or the LNS sends keepalive packets, in the range of 0 to 32767 seconds.

### Usage guidelines

A virtual PPP interface periodically sends keepalive packets to the peer. If the peer fails to receive keepalive packets within 10 keepalive intervals, it considers the link faulty and reports a link layer down event. As a result, the link is closed.

Do not set too small an interval for low-speed links. On a low-speed link, it might take a long time for large packets to be delivered, which can delay sending and receiving of keepalive packets.

### **Examples**

# Set the polling interval to 20 seconds for interface Virtual-PPP 10.

```
<Sysname> system-view 
[Sysname] interface virtual-ppp 10 
[Sysname-Virtual-PPP10] timer-hold 20
```
### <span id="page-29-1"></span>user

Use user to configure the condition for the LAC to initiate tunneling requests.

Use undo user to delete the configured condition.

### **Syntax**

user { domain *domain-name* | fullusername *user-name* } undo user

### **Default**

No condition is configured.

### **Views**

L2TP group view

### Predefined user roles

network-admin

#### <span id="page-30-0"></span>**Parameters**

domain *domain-name*: Specifies that the LAC initiate tunneling requests to the LNS when the domain name of a user matches a configured domain name. The *domain-name* argument represents the domain name of the user and is an case-insensitive string of 1 to 24 characters.

fullusername *user-name*: Specifies that the LAC initiate tunneling requests to the LNS when the username of a user matches a configured full username. The *domain-name* argument represents the username of the user and is a case-sensitive string of 1 to 255 characters.

### Usage guidelines

This command is available only to L2TP groups in LAC mode.

If you execute this command multiple times for an L2TP group, the most recent configuration takes effect.

### **Examples**

# Specifies that the LAC initiate tunneling requests to the LNS when the username of the user is test@aabbcc.net.

```
<Sysname> system-view 
[Sysname] l2tp-group 1 mode lac 
[Sysname-l2tp1] user fullusername test@aabbcc.net
```
### <span id="page-30-1"></span>vpn-instance

Use vpn-instance to specify the VPN to which a tunnel peer belongs.

Use undo vpn-instance to restore the default.

#### **Syntax**

vpn-instance *vpn-instance-name*

### undo vpn-instance

### **Default**

A tunnel peer belongs to the public network.

### Views

L2TP group view

### Predefined user roles

network-admin

### **Parameters**

*vpn-instance-name*: Specifies a VPN instance by its name, a case-sensitive string of 1 to 31 characters.

### Usage guidelines

By default, the device transmits L2TP control messages and data messages over the public network. With this feature, the device transmits these messages in a specified VPN by searching the routing table in that specified VPN.

When one L2TP endpoint is in a VPN, you should configure this endpoint to belong to the VPN on the peer for correct packet forwarding between the two endpoints.

The tunnel peer and the physical port connecting to the tunnel peer should belong to the same VPN. The VPN to which this physical port belongs is configured by using the ip binding vpn-instance command.

The specified VPN must already exist.

### **Examples**

# Configure the VPN vpn1 to which the tunnel peer belongs.

```
<Sysname>system-view
```
[Sysname] l2tp-group 1 mode lac

```
[Sysname-l2tp1] vpn-instance vpn1
```
### Related commands

- ip vpn-instance (*MPLS Command Reference*)
- ip binding vpn-instance (*MPLS Command Reference*)

# <span id="page-32-1"></span><span id="page-32-0"></span>DDR commands

## <span id="page-32-2"></span>bandwidth

Use bandwidth to configure the expected bandwidth of an interface.

Use **undo bandwidth** to restore the default.

### **Syntax**

bandwidth *bandwidth-value*

### undo bandwidth

### Default

The expected bandwidth (in kbps) is the interface baud rate divided by 1000.

### Views

Dialer interface view

### Predefined user roles

network-admin

### **Parameters**

*bandwidth-value*: Specifies the expected bandwidth in the range of 1 to 400000000 kbps.

### Usage guidelines

The expected bandwidth of an interface affects the link costs in OSPF, OSPFv3, and IS-IS. For more information, see *Layer 3—IP Routing Configuration Guide*.

### **Examples**

# Set the expected bandwidth of dialer interface 1 to 100 kbps.

```
<Sysname> system-view 
[Sysname] interface dialer 1 
[Sysname-Dialer1] bandwidth 100
```
## <span id="page-32-3"></span>default

Use default to restore the default settings for a dialer interface.

### **Syntax**

default

### **Views**

Dialer interface view

### Predefined user roles

network-admin

### <span id="page-33-0"></span>Usage guidelines

### A CAUTION:

The default command might interrupt ongoing network services. Make sure you are fully aware of the impacts of this command when you execute it on a live network.

This command might fail to restore the default settings for some commands for reasons such as command dependencies or system restrictions. Use the display this command in interface view to identify these commands, and then use their undo forms or follow the command reference to individually restore their default settings. If your restoration attempt still fails, follow the error message instructions to resolve the problem.

### **Examples**

# Restore the default settings for interface Dialer 1.

```
<Sysname> system-view 
[Sysname] interface dialer 1 
[Sysname-Dialer1] default
```
### <span id="page-33-1"></span>description

Use description to configure a description for a dialer interface.

Use undo description to restore the default.

### **Syntax**

description *text* 

undo description

### **Default**

The description of an interface is *interface-name* Interface, for example, Dialer1 Interface.

### Views

Dialer interface view

### Predefined user roles

network-admin

### **Parameters**

*text*: Specifies the interface description, a case-sensitive string of 1 to 80 characters.

### **Examples**

# Set the description of interface Dialer 1 to **dialer-intf**.

```
<Sysname> system-view 
[Sysname] interface dialer 1 
[Sysname-Dialer1] description dialer-intf
```
### <span id="page-33-2"></span>dialer bundle enable

Use dialer bundle enable to enable bundle DDR on a dialer interface.

Use undo dialer bundle enable to disable bundle DDR on a dialer interface.

### <span id="page-34-0"></span>**Syntax**

dialer bundle enable

### undo dialer bundle enable

### **Default**

No DDR is enabled on a dialer interface.

### Views

Dialer interface view

### Predefined user roles

network-admin

### Usage guidelines

Before using bundle DDR, use this command to enable bundle DDR on a dialer interface.

The undo dialer bundle enable command clears all DDR configurations on a dialer interface.

### **Examples**

# Enable bundle DDR on interface Dialer 1. <Sysname> system-view [Sysname] interface dialer 1

[Sysname-Dialer1] dialer bundle enable

### <span id="page-34-1"></span>dialer timer autodial

Use dialer timer autodial to set the auto-dial timer of DDR.

Use **undo dialer timer autodial** to restore the default.

### **Syntax**

dialer timer autodial *autodial-interval*

### undo dialer timer autodial

### **Default**

The auto-dial timer of DDR is 300 seconds.

### Views

Dialer interface view

### Predefined user roles

network-admin

### **Parameters**

*autodial-interval*: Specifies the interval between call attempts, in the range of 1 to 604800 seconds.

### **Examples**

# Set the auto-dial interval of DDR to 60 seconds on interface Dialer 0.

```
<Sysname> system-view 
[Sysname] interface dialer 0 
[Sysname-Dialer0] dialer timer autodial 60
```
### <span id="page-35-1"></span><span id="page-35-0"></span>dialer timer enable

Use **dialer timer enable** to set the link holddown timer.

Use undo dialer timer enable to restore the default.

### **Syntax**

dialer timer enable *interval*

### undo dialer timer enable

### **Default**

The link holddown timer is 5 seconds.

#### **Views**

Dialer interface view

### Predefined user roles

network-admin

### **Parameters**

*interval*: Holddown timer value, setting the interval for originating a call to bring up a link after it is disconnected. The value range for this argument is 5 to 65535 seconds.

### Usage guidelines

A holddown timer starts upon disconnection of a link. The call attempt to bring up this link can be made only after the timer expires. This is to prevent a remote SPCS from being overloaded.

To make sure the server has enough time to place a return call, the link holddown timer of the client must be at least 10 seconds longer than that of the server. HP recommends that you set the link holddown timer to 5 seconds (the default) on the server, and 15 seconds on the client.

### **Examples**

# Set the interval for DDR to make the next call attempt to 15 seconds.

```
<Sysname> system-view 
[Sysname] interface dialer 0 
[Sysname-Dialer0] dialer timer enable 15
```
### <span id="page-35-2"></span>dialer timer idle

Use dialer timer idle to set the link idle-timeout timer.

Use undo dialer timer idle to restore the default.

### **Syntax**

dialer timer idle *idle* [ in | in-out ]

undo dialer timer idle

### **Default**

The link idle-timeout timer is 120 seconds, and only outgoing interesting packets reset this timer.

### Views

Dialer interface view

### <span id="page-36-0"></span>Predefined user roles

network-admin

### **Parameters**

*idle*: Link idle-timeout timer, setting the time for a link to stay idle before it is disconnected. The value range for this argument is 0 to 65535 seconds.

in: Allows only incoming interesting packets to reset the timer.

in-out: Allows both incoming and outgoing interesting packets to reset the timer.

### Usage guidelines

A link idle-timeout timer starts upon setup of a link. If no interesting packets are present before the timer expires, DDR disconnects the link.

If you do not specify the in or in-out keyword, only outgoing interesting packets reset the timer.

If the timer is set to 0, the link will never be disconnected, whether or not there are interesting packets on the link. For PPPoE client application, if the timer is set to 0, a connection is dialed automatically and remains active permanently.

#### **Examples**

# Set the link idle-timeout timer to 50 seconds on interface Dialer 0.

```
<Sysname> system-view 
[Sysname] interface dialer 0 
[Sysname-Dialer0] dialer timer idle 50
```
### <span id="page-36-1"></span>dialer timer wait-carrier

Use dialer timer wait-carrier to set the wait-carrier timer.

Use undo dialer timer wait-carrier to restore the default.

### **Syntax**

dialer timer wait-carrier *wait-carrier* 

undo dialer timer wait-carrier

### **Default**

The wait-carrier timer is 60 seconds.

### Views

Dialer interface view

### Predefined user roles

network-admin

### **Parameters**

*wait-carrier*: Wait-carrier timer value, setting the time waiting for call setup. The value range for this argument is 0 to 65535 seconds.

### Usage guidelines

Sometimes, the time that DDR waits for a connection to be established varies from call to call. You can use a wait-carrier timer to start when a call is placed. If the connection is not established upon expiration of the timer, DDR terminates the call.

### <span id="page-37-0"></span>**Examples**

# Set the wait-carrier timer to 100 seconds on interface Dialer 0.

```
<Sysname> system-view 
[Sysname] interface dialer 0 
[Sysname-Dialer0] dialer timer wait-carrier 100
```
### <span id="page-37-1"></span>dialer timer warmup

Use dialer timer warmup to configure the warm-up timer for dynamic route backup.

Use undo dialer timer warmup to restore the default.

### **Syntax**

dialer timer warmup *delay* 

undo dialer timer warmup

### Default

The warm-up timer is 30 seconds, or dynamic route backup takes effect 30 seconds after a system reboot.

### Views

System view

### Predefined user roles

network-admin

#### **Parameters**

*delay*: Sets the warm-up timer for dynamic route backup, in the range of 0 to 66635 seconds.

### Usage guidelines

The warm-up timer for dynamic route backup starts upon system reboot, and before it expires, the dynamic route backup function is disabled and the system cannot dial a secondary link even if the corresponding primary link is down. If the primary link has not gone up when the timer expires, the system dials the secondary link. After the primary link goes up, the system switches over to it.

### **Examples**

# Set the warm-up timer to 20 seconds for dynamic route backup.

```
<Sysname> system-view 
[Sysname] dialer timer warmup 20
```
### <span id="page-37-2"></span>dialer-group

Use dialer-group to assign an interface to a dialer access group.

Use undo dialer-group to restore the default.

### **Syntax**

dialer-group *group-number* undo dialer-group

### **Default**

A dialer interface does not belong to any dialer access group.

### <span id="page-38-0"></span>Views

Dialer interface view

### Predefined user roles

network-admin

### **Parameters**

*group-number*: Number of the dialer access group, in the range of 1 to 255. You define it with the dialer-group rule command.

### Usage guidelines

A dialer interface can belong to only one dialer access group. If you configure this command multiple times, the most recent configuration takes effect.

You must configure this command for DDR to send packets.

### **Examples**

# Add interface Dialer 0 to dialer access group 1.

```
<Sysname> system-view 
[Sysname] dialer-group 1 rule acl 3101 
[Sysname] interface dialer 0 
[Sysname-Dialer0] dialer-group 1
```
### Related commands

dialer-group rule

## <span id="page-38-1"></span>dialer-group rule

Use dialer-group rule to create a dialer access group and configure a dial access rule for it.

Use **undo dialer-group rule** to remove the configuration.

### **Syntax**

dialer-group *group-number* rule { *protocol-name* { deny | permit } | acl { *acl-number* | name *acl-name* } } undo dialer-group *group-number* rule

### Views

System view

### Predefined user roles

network-admin

### **Parameters**

*group-number*: Number of the dialer access group, in the range of 1 to 255.

*protocol-name*: Network protocol, which can only take ip.

deny: Denies packets of the specified protocol.

permit: Permits packets of the specified protocol.

*acl-number*: Specifies an ACL by its number in the range of 2000 to 3999.

name *acl-name*: Specifies an ACL by its name.

### <span id="page-39-0"></span>Usage guidelines

Dial access rules are used to determine when an interface initiates DDR calls. You need to configure dial access rules only on the initiator of DDR calls.

Dial access rules filter packets in one of the following ways:

- **By protocol**—Only IP packets can be matched.
- By ACL-This way can achieve a finer granularity.

Packets include the following categories, depending on whether they comply with the permit or deny statements in the dial access rule:

- Interesting packets—Permitted protocol packets or packets that match a permit statement of an ACL. When receiving such a packet, DDR either sends it out if a link is present and resets the idle-timeout timer, or originates a new call to set up a link if no link is present.
- Uninteresting packets—Denied protocol packets or packets that match a deny statement of an ACL. When receiving such a packet, DDR either sends it out without resetting the idle-timeout timer if a link is present, or drops it without originating calls for link setup if no link is present.

For DDR to forward packets correctly, you must configure a dial access rule and associate it with the dialer interface by using the **dialer-group** command.

### **Examples**

#Create dialer access group 1, configure DDR to trigger calls for IP packets, and associate interface Dialer 0 with dialer access group 1.

```
<Sysname> system-view 
[Sysname] dialer-group 1 rule ip permit 
[Sysname] interface dialer 0 
[Sysname-Dialer0] dialer-group 1
```
### Related commands

### dialer-group

## <span id="page-39-1"></span>display dialer

Use display dialer to display the DDR information for an interface.

#### **Syntax**

display dialer [ interface *interface-type interface-number* ]

#### Views

Any view

### Predefined user roles

network-admin

network-operator

#### **Parameters**

interface *interface-type interface-number*: Specifies an interface by its type and number. If no interface is specified, this command displays DDR information for all the interfaces.

### **Examples**

# Display DDR-related information about all the DDR interfaces.

```
<Sysname> display dialer 
Dialer0: 
  Dialer Route: 
    NextHop: 111.111.111.111 Dialer number: 123456789012345678901234567890 
    NextHop: 222.222.222.222 Dialer number: 123456789012345678901234567890 
  Dialer number: 123456789012345678901234567890 
  Dialer Timers(in seconds): 
    Auto-dial: 300, Compete: 20, Enable: 5 
    Idle: 120, Wait-for-Carrier: 60 
  Total Channels: 1 
   Free Channels: 1
```
### Table 7 Command output

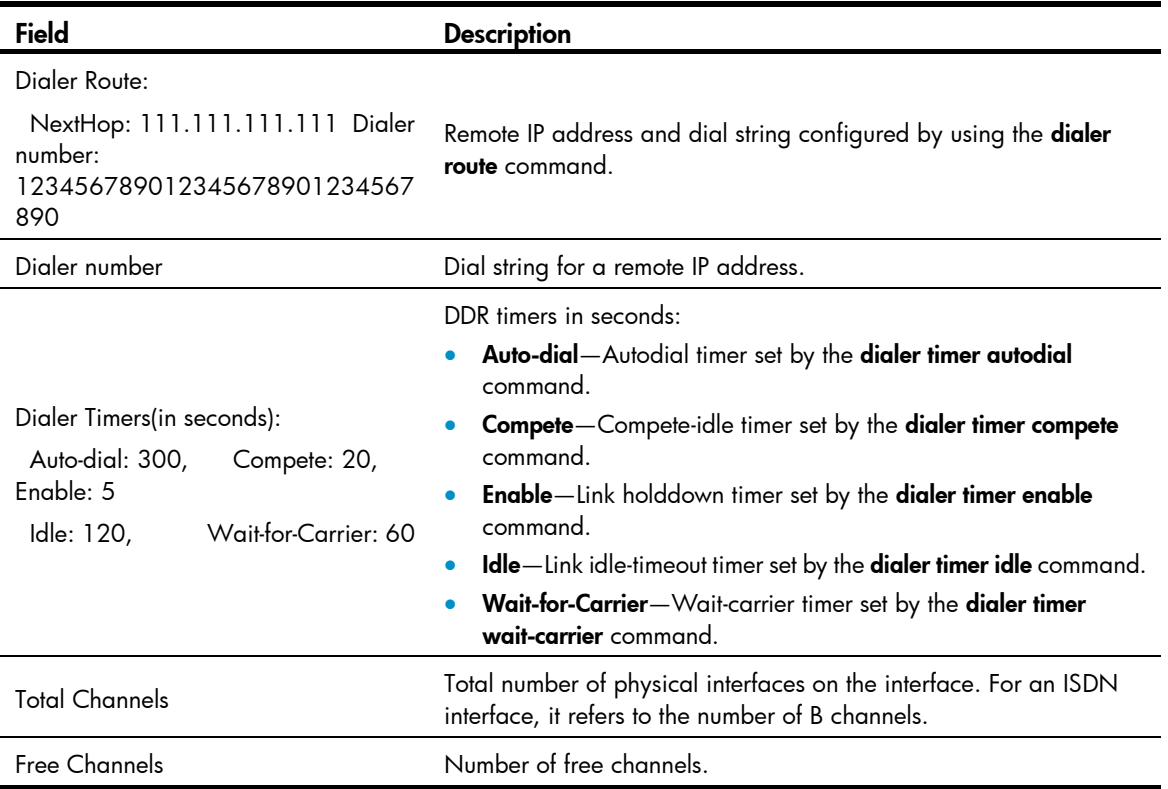

## <span id="page-40-1"></span>display interface dialer

Use display interface dialer to display information about a dialer interface.

### **Syntax**

display interface [ dialer ] [ brief [ down ] ]

display interface [ dialer [ *interface-number* ] ] [ brief [ description ] ]

### Views

Any view

### Predefined user roles

network-admin

#### network-operator

#### **Parameters**

*interface-number*: Existing dialer interface number.

**brief**: Displays brief interface information. If you do not specify this keyword, the command displays detailed interface information.

down: Displays information about interfaces in physically Down state and the causes. If you do not specify this keyword, this command displays information about interfaces in all states.

description: Displays complete interface descriptions. If this keyword is not specified, this command displays only the first 27 characters of interface descriptions.

### Usage guidelines

If you do not specify the **dialer** keyword, this command displays information about all interfaces on the device.

If you specify the dialer keyword without the *interface-number* argument, this command displays information about all the dialer interfaces.

#### **Examples**

# Display detailed information about interface Dialer 1. <Sysname> display interface dialer 1 Dialer1 Current state: UP Line protocol state: UP (spoofing) Description: Dialer1 Interface Bandwidth: 64kbps Maximum Transmit Unit: 1500 Hold timer: 10 seconds Internet protocol processing: disabled Link layer protocol: PPP LCP: initial Physical: Dialer, baudrate: 64000 bps Output queue: (Urgent queuing: Length) 50 Output queue: (Protocol queuing: Length) 500 Output queue: (FIFO queuing: Length) 75 Last clearing of counters: Never Last 300 seconds input rate: 0 bytes/sec, 0 bits/sec, 0 packets/sec Last 300 seconds output rate: 0 bytes/sec, 0 bits/sec, 0 packets/sec Input: 0 packets, 0 bytes, 0 dropped Output: 0 packets, 0 bytes, 0 dropped # Display brief information about interface Dialer 1. <Sysname> display interface dialer 1 brief Brief information on interface(s) under route mode: Link: ADM - administratively down; Stby - standby Protocol: (s) - spoofing Interface Link Protocol Main IP Description  $Dial$  UP UP(s)

# Display brief information about all dialer interfaces in physically Down state.

<Sysname> display interface dialer brief down Brief information on interface(s) under route mode: Link: ADM - administratively down; Stby - standby Interface Link Cause Dia1 ADM Administratively

### Table 8 Command output

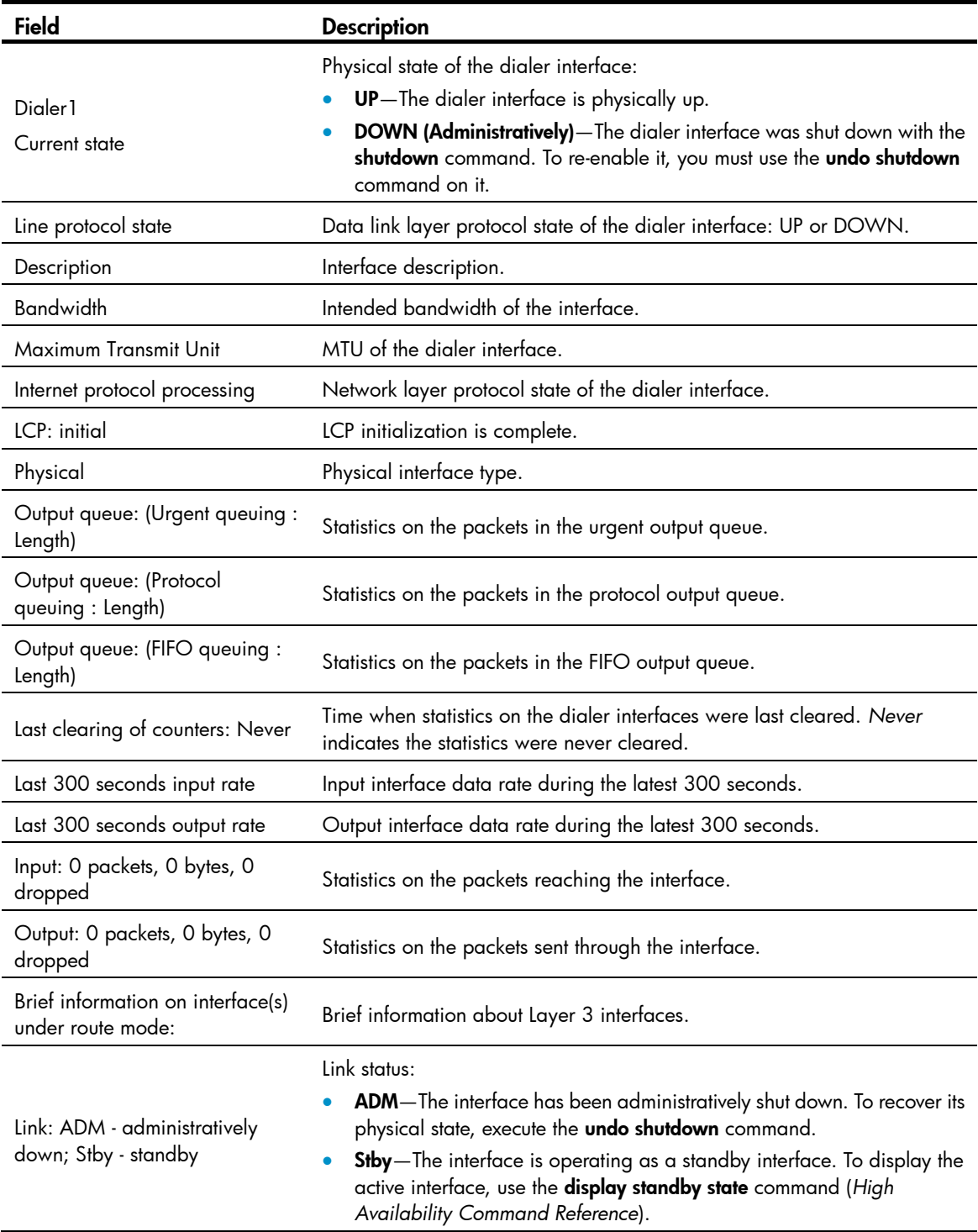

<span id="page-43-0"></span>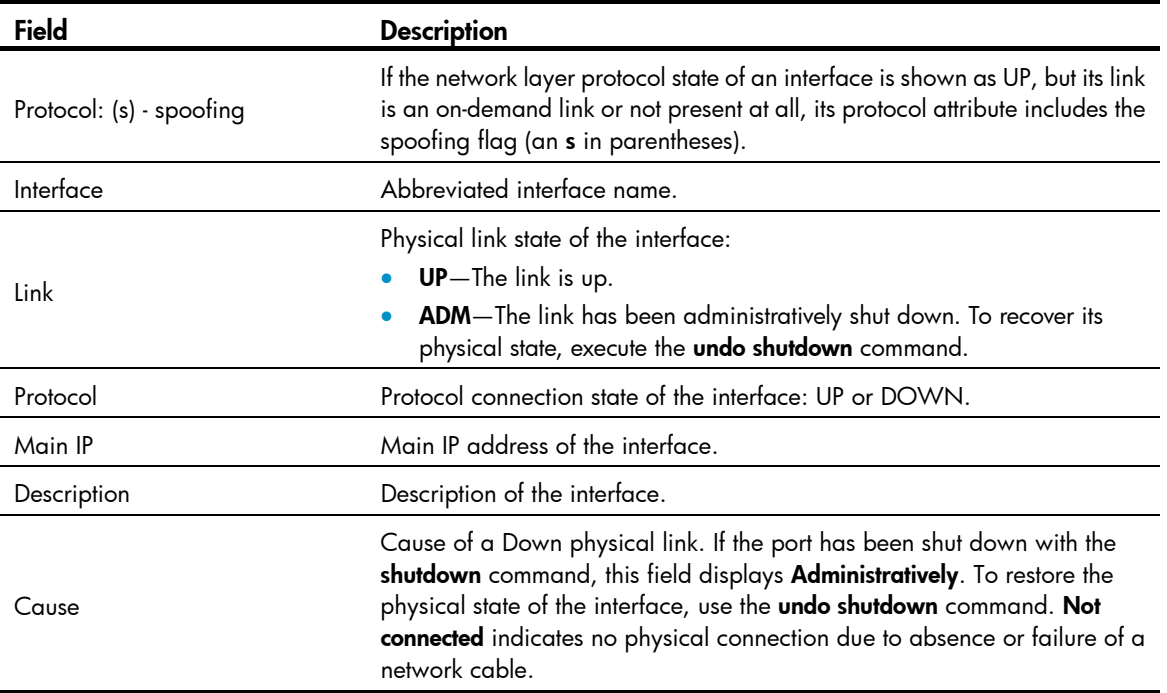

### Related commands

### reset counters interface

### <span id="page-43-1"></span>interface dialer

Use interface dialer to create a dialer interface. If the dialer interface already exists, you enter the dialer interface view.

Use undo interface dialer to remove a dialer interface.

### **Syntax**

interface dialer *number* 

undo interface dialer *number*

### **Default**

No dialer interface is created.

### **Views**

System view

### Predefined user roles

network-admin

### **Parameters**

*number*: Dialer interface number in the range of 0 to 1023.

### Usage guidelines

The dialer interface has a fixed baud rate of 64000 bps.

### **Examples**

# Create dialer interface Dialer 1.

```
<Sysname> system-view 
[Sysname] interface dialer 1
```
### <span id="page-44-1"></span>mtu

Use mtu to set the MTU of a dialer interface. Use **undo mtu** to restore the default.

### **Syntax**

mtu *size*

undo mtu

### **Default**

The MTU of dialer interfaces is 1500 bytes.

### **Views**

Dialer interface view

### Predefined user roles

network-admin

### **Parameters**

*size*: Specifies the maximum transmission unit (MTU) in the range of 128 to 1500 bytes.

### Usage guidelines

The MTU setting of a dialer interface affects the fragmentation and reassembly of IP packets.

### **Examples**

# Set the MTU of interface Dialer 1 to 1200 bytes.

```
<Sysname> system-view 
[Sysname] interface dialer 1 
[Sysname-Dialer1] mtu 1200
```
### <span id="page-44-2"></span>reset counters interface

Use reset counters interface to clear the statistics of a dialer interface.

### **Syntax**

```
reset counters interface [ dialer [ interface-number ] ]
```
### Views

User view

### Predefined user roles

network-admin

### **Parameters**

dialer: Specifies a dialer interface.

*interface-number*: Existing dialer interface number.

### <span id="page-45-0"></span>Usage guidelines

Before sampling network traffic within a specific period of time on an interface, you must clear the existing statistics.

If neither dialer nor *interface-number* is specified, this command clears the statistics of all the interfaces.

If only **dialer** is specified, this command clears the statistics of all dialer interfaces.

If both dialer and *interface-number* are specified, this command clears the statistics of the specified dialer interface.

### **Examples**

# Clear the statistics of Dialer 1.

<Sysname> reset counters interface dialer 1

### Related commands

display interface dialer

### <span id="page-45-1"></span>shutdown

Use **shutdown** to shut down a dialer interface.

Use undo shutdown to bring up a dialer interface.

### **Syntax**

shutdown

undo shutdown

### **Default**

A dialer interface is up.

### Views

Dialer interface view

### Predefined user roles

network-admin

### **Examples**

# Shut down interface Dialer 1.

<Sysname> system-view

[Sysname] interface dialer 1

[Sysname-Dialer1] shutdown

# <span id="page-46-1"></span><span id="page-46-0"></span>Support and other resources

# <span id="page-46-2"></span>Contacting HP

For worldwide technical support information, see the HP support website:

<http://www.hp.com/support>

Before contacting HP, collect the following information:

- Product model names and numbers
- Technical support registration number (if applicable)
- Product serial numbers
- Error messages
- Operating system type and revision level
- Detailed questions

### <span id="page-46-3"></span>Subscription service

HP recommends that you register your product at the Subscriber's Choice for Business website:

<http://www.hp.com/go/wwalerts>

After registering, you will receive email notification of product enhancements, new driver versions, firmware updates, and other product resources.

# <span id="page-46-4"></span>Related information

### <span id="page-46-5"></span>**Documents**

To find related documents, browse to the Manuals page of the HP Business Support Center website:

<http://www.hp.com/support/manuals>

- For related documentation, navigate to the Networking section, and select a networking category.
- For a complete list of acronyms and their definitions, see *HP FlexNetwork Technology Acronyms.*

## <span id="page-46-6"></span>**Websites**

- HP.com [http://www.hp.com](http://www.hp.com/)
- HP Networking <http://www.hp.com/go/networking>
- HP manuals<http://www.hp.com/support/manuals>
- HP download drivers and software <http://www.hp.com/support/downloads>
- HP software depot [http://www.software.hp.com](http://www.software.hp.com/)
- HP Education <http://www.hp.com/learn>

# <span id="page-47-1"></span><span id="page-47-0"></span>**Conventions**

This section describes the conventions used in this documentation set.

### Command conventions

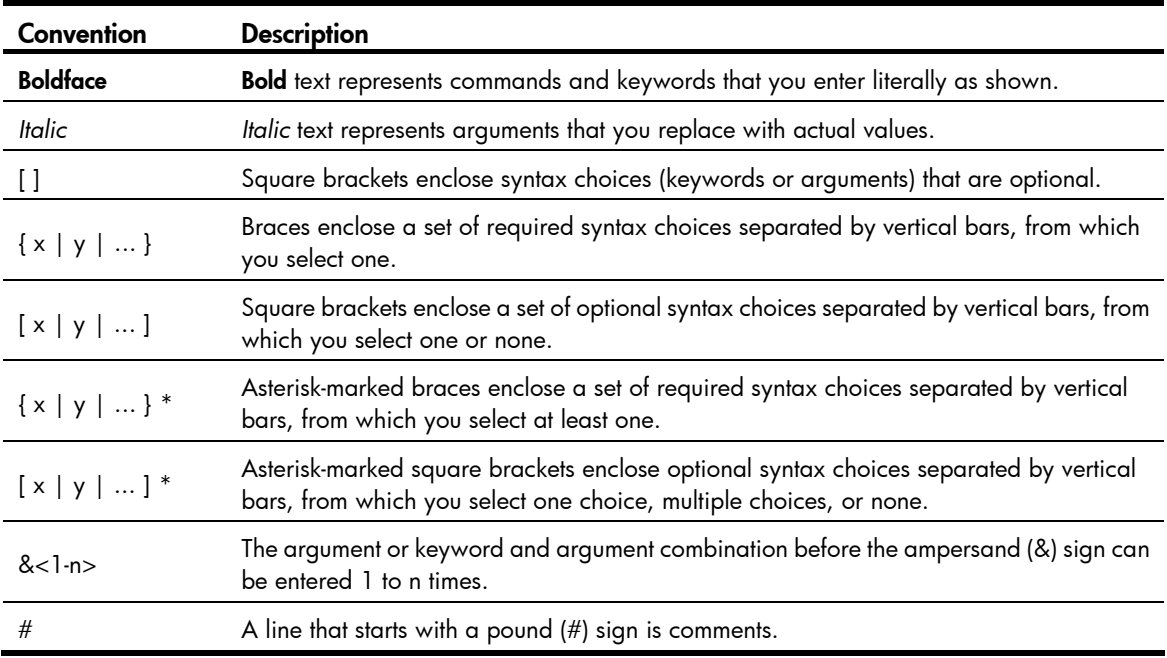

### **GUI conventions**

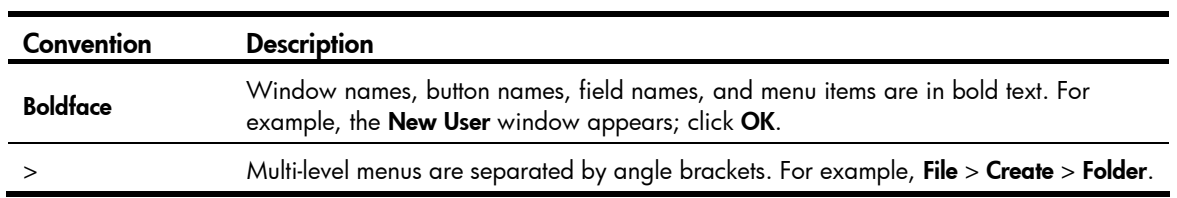

### Symbols

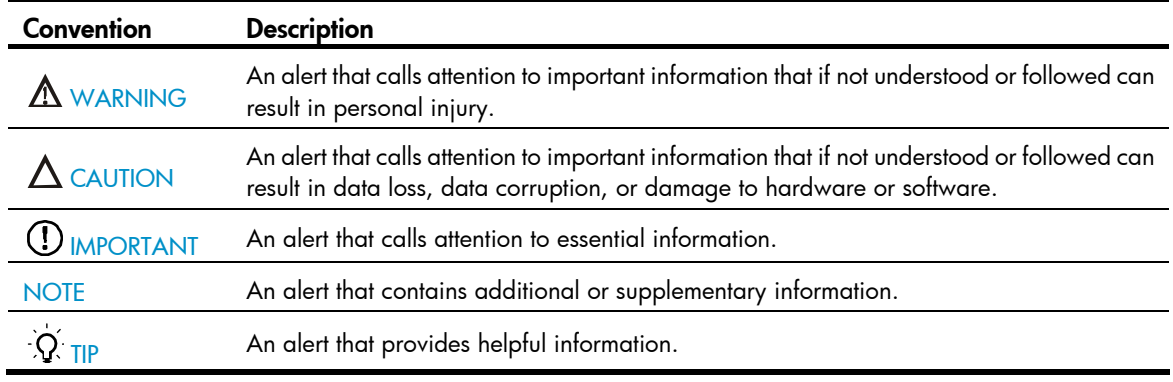

### Network topology icons

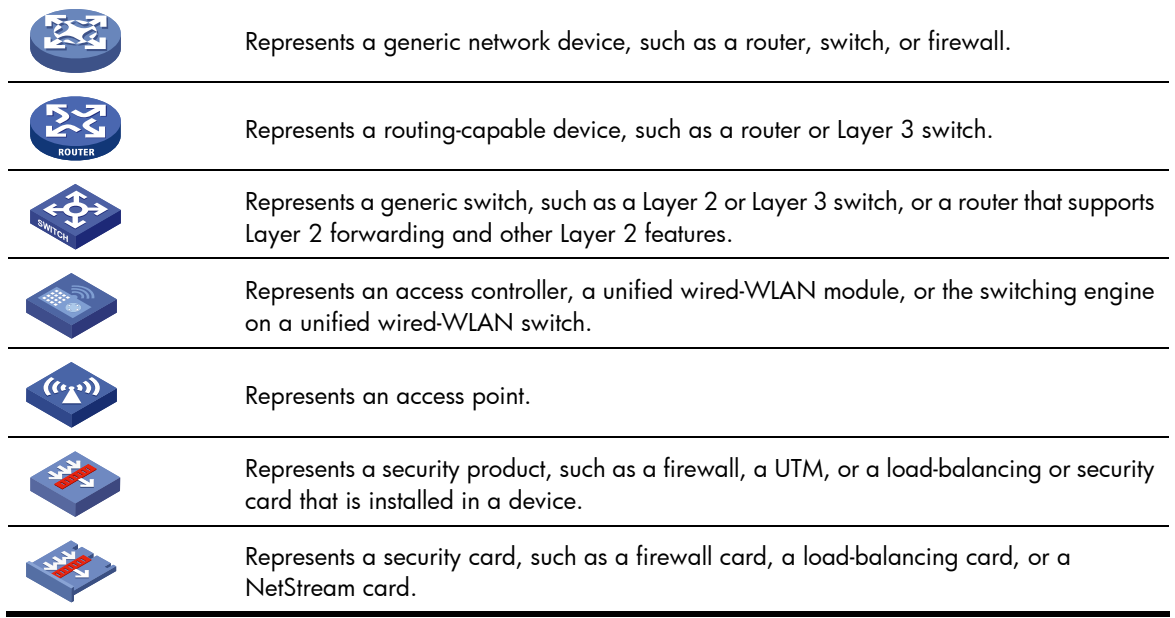

### Port numbering in examples

The port numbers in this document are for illustration only and might be unavailable on your device.

# <span id="page-49-1"></span><span id="page-49-0"></span>**Index**

## [A](#page-49-0) [B](#page-49-0) [D I L M P](#page-49-0) [R S](#page-49-0) [T](#page-49-0) U V W

### A

allow l2tp[,6](#page-9-2)

### B

bandwidth[,7](#page-10-1) bandwidth[,29](#page-32-2)

### D

default, 29 default, 8 description, 8 description[,30](#page-33-1) dialer bundle enable[,30](#page-33-2) dialer diagnose, [1](#page-4-2) dialer timer autodial,[31](#page-34-1) dialer timer enable[,32](#page-35-1) dialer timer idle[,32](#page-35-2) dialer timer wait-carrier[,33](#page-36-1) dialer timer warmup[,34](#page-37-1) dialer-group[,34](#page-37-2) dialer-group rule[,35](#page-38-1) display dialer, [36](#page-39-1) display interface dialer,[37](#page-40-1) display interface virtual-ppp[,9](#page-12-1) display 12tp session, 12 display l2tp tunnel, [13](#page-16-1) display pppoe-client session packet, [1](#page-4-3) display pppoe-client session summary,[2](#page-5-1) Documents, 43

### I

interface dialer, 40 interface virtual-ppp,[14](#page-17-1) ip dscp[,25](#page-28-1)

### L

l2tp enable[,14](#page-17-2) l2tp-auto-client[,15](#page-18-1) l2tp-group[,16](#page-19-1)

lns-ip[,17](#page-20-1)

### M

mandatory-chap[,17](#page-20-2) mandatory-lcp,[18](#page-21-1)  $m$ tu, $41$ 

### P

pppoe-client,[3](#page-6-1)

### R

reset counters interface, 41 reset counters interface virtual-ppp,[19](#page-22-1) reset l2tp tunnel[,20](#page-23-1) reset pppoe-client[,4](#page-7-1) reset pppoe-client session packet,[5](#page-8-1)

### S

shutdown[,42](#page-45-1) shutdown[,20](#page-23-2) Subscription service, 43

### T

timer-hold[,25](#page-28-2) tunnel authentication,[21](#page-24-1) tunnel avp-hidden[,21](#page-24-2) tunnel flow-control[,22](#page-25-1) tunnel name,[23](#page-26-1) tunnel password,[23](#page-26-2) tunnel timer hello[,24](#page-27-1)

### U

user[,26](#page-29-1)

### V

vpn-instance[,27](#page-30-1)

### W

Websites[,43](#page-46-6)